## **Grabación manual**

Puede realizar los ajustes, como por ejemplo el brillo y la velocidad del obturador, utilizando el modo manual. La grabación manual se puede ajustar para los modos vídeo e imagen fija.

*1* Abra el monitor LCD y seleccione el modo de vídeo o imagen fija.

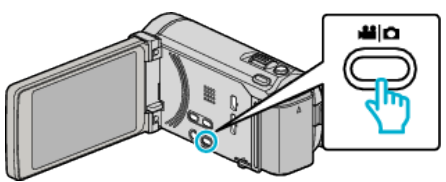

- Aparece el icono vídeo il o el de imagen fija  $\Omega$ .
- *2* Seleccione el modo de grabación manual.

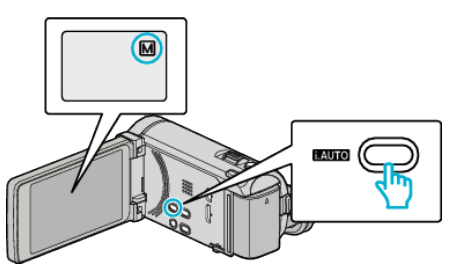

- · Si el modo es *i.A.* Auto Inteligente, presione el botón i.AUTO para cambiar a M Manual. El modo cambia entre Auto Inteligente y Manual cada vez que se presiona.
- *3* Pulse "MENU".

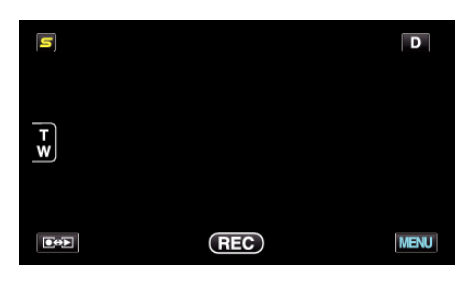

*4* Pulse sobre la opción para ajustarlo manualmente.

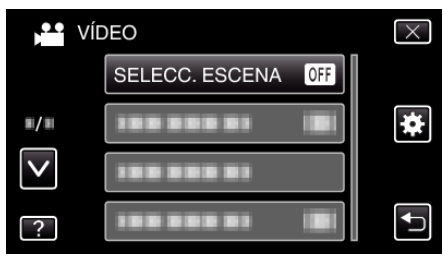

0 Para obtener detalles sobre los numerosos ajustes manuales, consulte "Menú de grabación manual".

**Nota :** 

0 Los ajustes manuales se visualizan solo en modo manual.

## **Menú de grabación manual**

Se pueden ajustar las siguientes opciones.

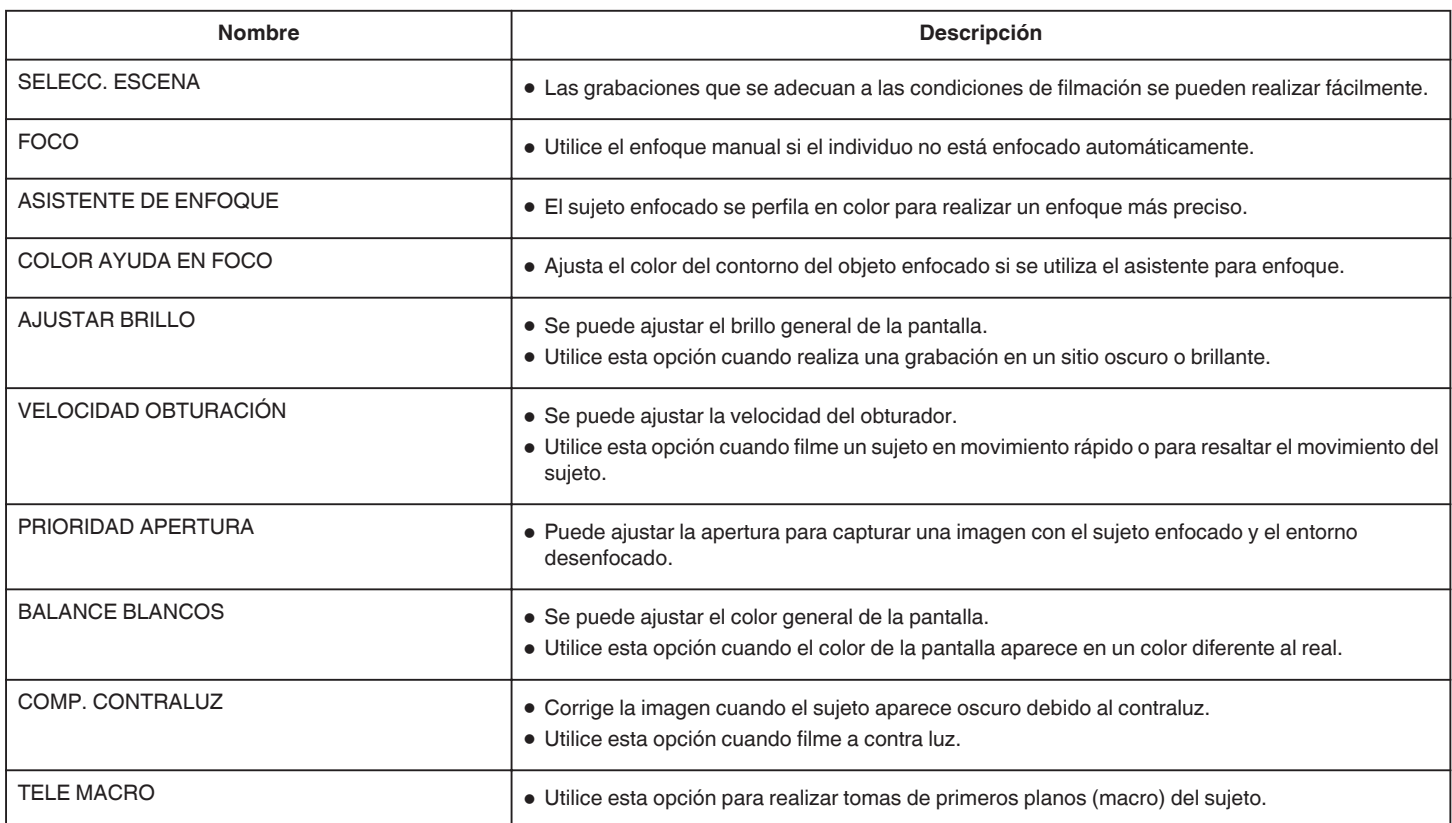